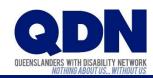

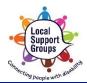

## How do I join a Zoom meeting?

To join a Zoom meeting, you need to have the Meeting ID (and sometimes Password).

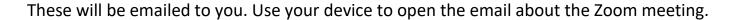

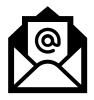

Does this email have a Zoom website link that looks like this?

Join Zoom Meeting

https://zoom.us/j/1059126?pwd=dGNWNTY

## If you <u>do</u> have a Zoom website link...

This link gives Zoom the Meeting ID and any Password.

1. Tap the Zoom website link.

2. The Zoom app will open.

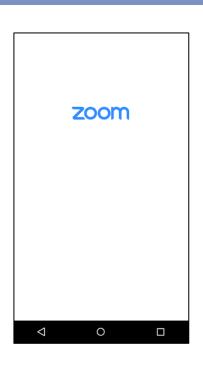

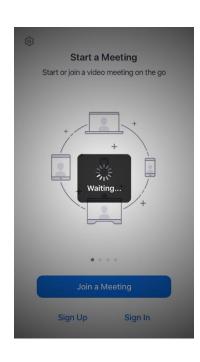

3. Choose if you want to join the meeting with video.

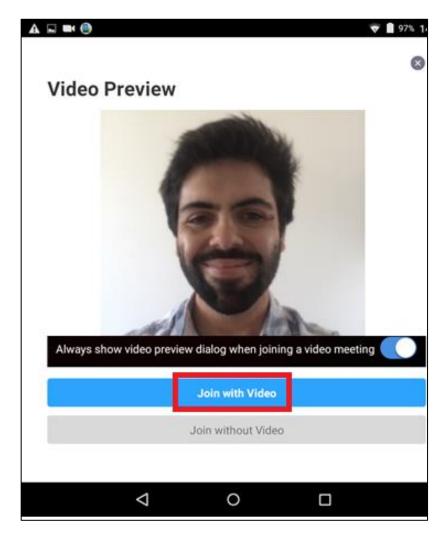

4. Tap 'Join Audio'.

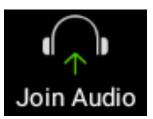

**5**. Tap 'Call via Device Audio'.

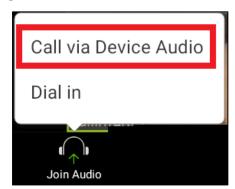

**6.** You've joined the Zoom meeting!

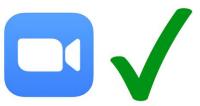

## If you <u>do not</u> have a Zoom website link...

You'll need to give Zoom the Meeting ID and any Password yourself.

1. Note down the **Meeting ID** and any Password from the email.

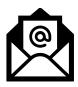

2. Open the Zoom app.

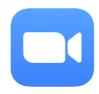

3. Tap 'Join a Meeting.'

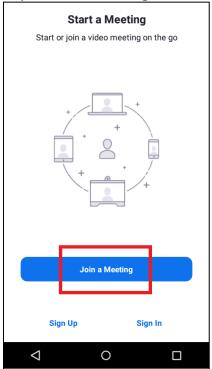

**4.** Type in the Meeting ID.

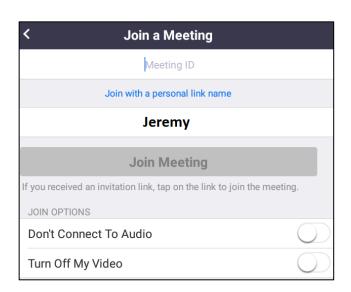

5. Type in the Password for the meeting.

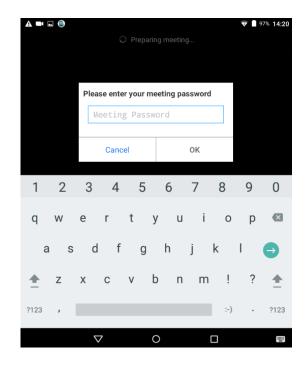

**6.** Choose if you want to join the meeting with video.

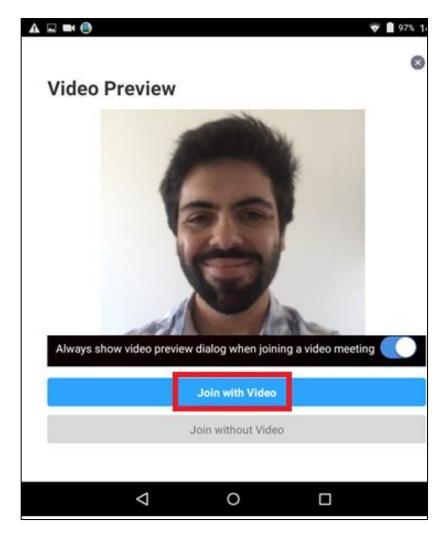

7. Tap 'Join Audio'.

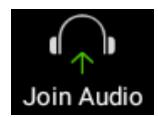

**8.** Tap 'Call via Device Audio'.

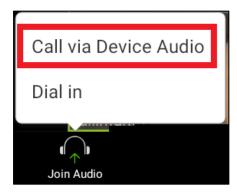

**9.** You've joined the Zoom meeting!

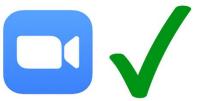